## CSCE 439/839: Robotics Lab 2: PID, Range Finders, and Mapping

Instructor: Carrick Detweiler carrick \_at\_ cse.unl.edu University of Nebraska-Lincoln Fall 2015

Started: Friday, September 25, 2015 Lab 2 Checkpoint (Up through Sec. 2.1): Friday, October 2, 2015 Lab 2 Due Date: Friday, October 16, 2015

#### 1 Overview

In this lab you will implement a PID controller to control the angle of your fanboat. You will also attach range sensors, characterize them, and then implement a variety of algorithms that utilize the range finders. Make sure to read through the entire lab before starting to implement these controllers. You should also map out the final architecture of your ROS nodes with your group before you begin implementing these. Figure 1 shows one possible configuration.

You are expected to complete up to and including Section 2.1 for the checkpoint; however, I would encourage you to have completed more than this by the time of the checkpoint.

Remember and review the safety instructions from Lab 1.

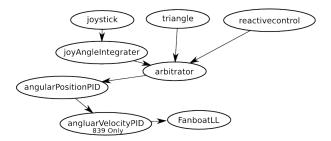

Figure 1: Overview of possible node configuration.

# 2 PID (30 pts.)

In the previous lab you implemented control of the fanboat using the remote control. You had no way to specify a particular angle to go to (you had to manually control it). In this section of the lab, you will implement a Proportional-Integral-Derivative (PID) controller to control angular position. Below I describe a general PID controller, you can also read more about PID control on the wikipedia page: http://en.wikipedia.org/wiki/PID\_controller. We will also covered this topic in class.

You should create a new ROS node for PID control of position. You could call it angularPositionPID or something similar. You should make this node such that you can insert it between your joystick control node and the node that sends commands to the fanboat. That way you will be able to easily configure your system to run either the joystick doing direct control or with the PID just by modifying the launch file. Look into the remap keyword for the launch file in order to do this quickly and easily.

Question: Describe what remap does and how you used it.

For groups with majority of 839 students only (this paragraph): you should also implement a PID controller to control the angular velocity of the fanboat. This should sit between the angular position

controller and the Fanboatll node. Start by implementing this node that controls the velocity before implementing the position PID. You should perform experiments and answer questions for both PID controllers.

Here is a brief summary of PID control as we discussed in class. You should make sure to read this whole section before starting as some of the work for the later questions will be helpful in answering the earlier ones. If you have a target angle  $a_t$  and a current angle (as read by your IMU) of  $a_i$ , then you can control the rotational thrust, r, of your fanboat according to:

$$r = P(a_t - a_i) \tag{1}$$

P is the proportional scaling term of the controller (and can be positive or negative). With a P controller, if you are far off from your target angle, it will have high thrust and when it gets closer the thrust will decrease. This can work well, but if P is too low it will never reach the target and if it is too high, it will overshoot and oscillate.

By introducing a derivative, D, term oscillations can be damped:

$$r = P(a_t - a_i) + D(e_i - e_{i-1})$$
(2)

where  $e_i$  is the error from this time step,  $a_t - a_i$ , and  $e_{i-1}$  is the angle error,  $a_{t-1} - a_{i-1}$ , from the previous time step and D is the derivative scaling term of the controller. The value  $(e_i - e_{i-1})$  is basically a numeric derivative of the error and it tends to slow how fast the output term r will change (damps oscillations).

A purely PD controller often works well and I recommend that you first try a PD controller before trying to introduce an integral, I, term. The problem is that a PD controller will not always achieve the set point  $^1$ . Adding an integral term can ensure that you reach your target, but at the cost of potentially adding oscillations and having to deal with issues such as windup. Adding the I component will yield:

$$r = P(a_t - a_i) + I(integral_i) + D(e_i - e_{i-1})$$
(3)

where,  $integral_i = integral_{i-1} + (a_t - a_i)$ , and  $integral_0 = 0$ . The windup problem is that if there is an offset (e.g. you hold your fanboat in one position and don't let it rotate for a while), then the integral term will continue to grow unbounded. So typically, you need to bound the integral term by a maximum value to mitigate this problem.

In essence, a PID controller is not too difficult, however, there are a number of practical issues that you must address when using one. The first, is tuning the PID values (see Section 2.1 on setting parameters, which you may want to complete before this section). Wikipedia has a number of suggestions as to how to tune the controller. My preferred method is to first try a PD controller (almost always works better than a purely P controller). The idea is that you first set D = I = 0 and then tune P until it oscillates slightly, then add D until the oscillations are damped. On the fanboat, the I term probably isn't needed, but if you find that there is an offset from the final position, then you can add a little bit of I to make sure it achieves the target.

**Question:** Did you need to use an I term? What were your final values for the PID parameters? What are the units of the parameters? (839: answer for velocity controller as well)

There are a number of other practical issues when controlling rotational systems by degrees. For instance, when doing more than a single rotation, there will be a discontinuity in the angle measurement.

 ${\it Question:}$  How did you deal with the discontinuity between the angle measurements if you do multiple full rotations?

Another issue with a PID controller is timing. The gain parameters will depend on the frequency at which you update the commands. In your PID controller, you will need to subscribe to and receive both the angle target message as well as the current gyro position message. You should base your main PID control loop on the rate at which you receive the current gyro position. The reason to do this is because the rate that you receive this message is relatively constant, whereas you will likely receive angle target messages at

<sup>&</sup>lt;sup>1</sup>Think of a PD controller as pulling a car up a hill with a spring, no matter how stiff the spring, if you put one end where you want the car to end up, it will never get there.

an irregular rate. Also, by using this approach, the fanboat will also maintain the target angle when it is sitting still or while it is translating.

**Question:** A final issue you need to address is making sure that the PID controller never exceeds the maximum rotational rate the gyro can handle. How did you address this problem?

Your fanboat joystick node should use the PID control node. To do this, you should reconfigure your joystick node to send messages to the PID node. However, since the PID node takes a target angle as input, you will need to change your joystick node so that it outputs a target angle, instead of an angular rate. There are a couple of ways you can do this. The first approach is to integrate the yaw control input in your fanboat joystick node to produce an absolute target angle. The other approach is to create a new node that takes the output of the fanboat joystick node and integrates the angular rate command into an absolute angle command before passing the target angle onto the PID controller. You should do the latter to allow easy removal of the PID node as discussed above, but there are still a number of ways you can structure it.

Regardless of how you structure the system, you should integrate the joystick yaw commands at a fixed rate (and not just every time you get a joy message as these are irregular). To do this, you will need to use a ROS timer (although there are other ways as well). You can find details at http://www.ros.org/wiki/roscpp/Overview/Timers. Here are the basic commands you need to use to create a timer:

```
//Define the timer as a global member of your class
ros::Timer timer;
//Create the timer to run at 10Hz, assuming your node is named joyControl
timer = nt.createTimer(ros::Duration(0.1), &JoyControl::updateSetpoints, this );
//The callback function called at 10Hz
void JoyControl::updateSetpoints(const ros::TimerEvent& e){
    //Integrate your readings and publish messages
}
```

In essence, this will make your joystick control the speed that the fanboat rotates. You should scale the frequency of the update and potentially add a scaling factor to the integration so that moving the stick all the way in one direction will correspond to the maximum rotational rate you can achieve.

**Question:** If you manually prevent the fanboat from rotating, the integration will continue. When you let go, it will spin rapidly to "catch up," even if you have already let go of the joystick. This isn't very nice behavior. Correct this behavior so that it will always "respect" the joystick command (e.g. if the joystick is centered it should not be rotating and if it is half way it should be spinning at half speed even if you manually stop it and then release it). How did you correct this<sup>2</sup>?

In addition to having the joystick control the rotational rate, make one of the buttons on your joystick rotate the fanboat by 90 degrees. This will be useful as a method to test the performance and stability of your PID controller.

Question: Plot outputs of your current angle, target, and rotation thrust levels for different PID values when changing the target angle. Do this both for changing the target angle with the joystick and also with the 90 degree rotations with the joystick button. Make sure to include an output from your final PID controller. Also include plots from a purely P controller when it has a value that causes oscillation and when it does not cause oscillation. Include any other plots that you find useful. (839: answer for velocity controller as well both when giving position commands and when directly giving velocity commands)

#### 2.1 ROS Parameters

When you are developing your PID controller, it is convenient to be able to set the PID values from the launch file so that you do not need to recompile your code each time you want to change the parameter<sup>3</sup>. Look

<sup>&</sup>lt;sup>2</sup>One approach is to do PID control on velocity instead of position, but for this lab, keep your PID controller in terms of angle, not velocity

<sup>&</sup>lt;sup>3</sup>In addition to being able to set PID values in the launch file, you may want to create a message that allows you to adjust the PID values without having to relaunch the node. But even if you do this, you should also be able to set default parameters in the launch file.

at the website http://www.ros.org/wiki/roscpp/Overview/Parameter%20Server to see how to read/set parameters.

In general, to read a parameters in C++ you should do:

```
P = 1.0;
nh.param("rCtrl/P",P,P);
I = 0.0;
nh.param("rCtrl/I",I,I);
D = 0.0;
nh.param("rCtrl/D",D,D);
```

This will set default values (in case none are specified in the launch file), but use the value from the parameter server if any are present. The launch file should then have:

```
<param name="rCtrl/P" type="double" value="1.0"/>
<param name="rCtrl/I" type="double" value="0.0"/>
<param name="rCtrl/D" type="double" value="2.0"/>
```

to set the parameters.

**Question:** What command-line command can you use to get the values of these parameters? What about setting them? What happens if you set them on the command line, do the values the program is using change? What about if you change them using the command line and then relaunch your launch file? If you relaunch your node using rosrun? What does this tell you about the order/priority of the various ways you can set parameters?

### 2.2 Arbitrators and Triangles

Up until now, you have primarily controlled your fanboat using the joystick controller. Now we will add the ability to control the fanboat autonomously. Our first autonomous controller will be a dead-reckoning "triangle" driving controller. Before we do this, however, you will need to create a new ROS node that is an arbitrator for the commands being sent to your PID controller. This node should subscribe to two different message types. The first should be the control message that will be passed onto the PID controller if that state is selected. The other message this node subscribes to is a state message, which should allow selection of which message should be passed onto the PID controller.

Question: Describe the structure of your arbitrator and how it works and interacts with other nodes. Now implement a new node that drives the fanboat in a triangle. You can do this by using a series of

120 degree turns followed by a period of constant forward thrust. Make the arbitrator use this node when one of the buttons on your controller is pressed. Make this node really simple. Do not subscribe to the joy message. Instead, this node should always be sending out triangular trajectories (it may need to subscribe to the gyro angle to know what the target rotational angle should be). The arbitrator will handle deciding which node to pay attention to.

**Question:** Describe the operation and structure of your triangle trajectory node. Also comment on the performance and how well it actually drives a triangle. Include any useful plots (e.g. the gyro angle as it travels and the thruster outputs).

# 3 IR Rangers and Reactive Control (25 pts.)

In section you will augment your fanbaot with two IR range finders. You will characterize the sensors and then develop some basic reactive controllers and also a basic mapping system.

#### 3.1 IR Range Finder

Each group has two IR range finders. These are made by Sharp and the model number is GP2Y0A02YK0F. It is a 5V sensor that outputs an analog voltage. It can sense ranges roughly between 15cm and 150cm. You can find a datasheet and more information on the sensor here: http://www.sparkfun.com/products/8958. The first thing you need to do is create and solder connectors to connect the sensor to your fanboat. These should plug into ports "AX" ports on your IMU as discussed in lab. If you are uncertain how these should be connected, please ask the instructor.

You can quickly see if the sensor is operating properly by looking at the ADC reading messages that the FanboatLL node produces. Verify that you are obtaining reasonable readings by echoing the ADC messages.

Next, mount the range finders to your fanboat. Where you locate them is up to you (and you may decide to change it in the future). Make sure to read through the rest of the lab and decide on reasonable locations to accomplish the tasks in this lab. Note that if they are too close together they may interfere. Also, be aware that if multiple fanboats are operating in the same area you may get some interference from the other robots.

**Question:** Where did you end up mounting your IR range finders? Why did you put them in these locations? Include a picture of the final configuration.

The next step is to convert these raw ADC readings into ranges. I would suggest that you create a new ROS node that subscribes to the ADC message and publishes two different range messages. The datasheet has a graph indicating the conversion between range and voltage. However, this may not be completely accurate for your sensor and you will also need this information in your ROS node to convert between voltage and distance.

**Question:** Do an experiment to characterize the voltage-to-range conversion of your sensor. Report on your results and include a plot showing the response.

**Question:** Do some experiments to characterize the smallest objects that the IR range finder can find at various distances and report on the results.

Question: Experimentally determine the beam width of the IR sensor and report on how you determined this and the results.

#### 3.2 Reactive Control

Your next task is to develop a reactive controller that tries to maintain a fixed distance from an obstacle in front of your fanboat. To do this, create a new ROS node that subscribes to the range messages and publishes control commands to the arbitrator node. In your joystick node, make it so you can activate the reactive control by pressing one of the buttons.

There are a number of approaches you can use to try to maintain a fixed distance from an object. You can use thresholds and fixed thrusts, a PID controller, or other methods. The key challenge will be stopping before you get too close and minimizing overshoot while still being reactive enough when the object moves away. You should test your controller by moving something (e.g. a book) further away from the fanboat to see that it tracks it. Since your PID controller is still running, the fanboat should maintain the same angle while it is doing this, although it may drift in translation.

**Question:** How did you implement distance control? How well does it work? Include a plot of the distances obtained from the range finders as well as directional control outputs as you move an object around in front of the fanboat.

Since you have two range finders, you can also implement a behavior where the fanboat will turn to keep an object in front of it in addition to maintaining a fixed distance. While not required for this lab, you may be inspired to implement this behavior. If you do, report on it as well.

# 4 Mapping (20 pts.)

Your next task is to use the fanboat and range finders to create a rough "map" of the environment. If your fanboat tends to translate significantly while rotating, now would be a good time to try and calibrate it so

that it can mostly rotate in place.

As in the previous sections, create a new ROS node that publishes to your arbitrator and make a button on your joystick control the arbitrator. One difference from the previous nodes is that this node probably needs some knowledge about when it should start the mapping. You can do this by subscribing to the state topic, joy topic (not recommended), or having your joystick control node publish a message to this node.

In order to map, you should rotate slowly and collect and store range finder information. After you have completed the rotation you will have a set of ranges to everything around your robot. Then implement the following behavior. After mapping your local environment, your robot should move towards the closest point it finds (or perhaps cluster of points if you find that there is noise in the sensor readings). Once it starts moving towards the closest point, you should switch to the reactive control mode you developed in Section 3.2. If it loses sight of the object it should perform the search again. With this behavior, your robot should be able to follow you around (slowly) as long as you are the closest object to it.

Question: Describe how you implemented this simple mapping function.

Question: What speed does your robot rotate at? Why did you choose this speed?

**Question:** How did you implement the changing of states? Hint: you may want to implement another node that manages the states, although this is not necessary.

Now implement the opposite behavior where the fanboat moves towards the location with obstacles that are furthest away. Then move in that direction until an obstacle is detected and then repeat the behavior. You should make sure that you do not try to drive through small gaps that are too small for your vehicle.

Question: Describe this implementation and conduct experiments with it to determine how well it works.

## 5 To Hand In

You should designate one person from your group as the point person for this lab (each person needs to do this at least once over the semester). This person is responsible for organizing and handing in the report, but everyone must contribute to writing the text. You should list all group members and indicate who was the point person on this lab. Your lab should be submitted by handin, http://cse.unl.edu/~cse439/handin/, before the start of class on the due date. Include a pdf of your report and your source code in handin. Also make sure to bring in a printed copy to class on the due date.

Your lab report should have an introduction and conclusion and address the various questions (highlighted as *Question:*) throughout the lab in detail. It should be well written and have a logical flow. Including pictures, charts, and graphs may be useful in explaining the results. There is no set page limit, but you should make sure to answer questions in detail and explain how you arrived at your decisions. You are also welcome to add additional insights and material to the lab beyond answering the required questions. The clarity, organization, grammar, and completeness of the report is worth 10 points of your lab report grade.

In addition to your lab report, you will demonstrate your system and what you accomplished up to this point to the instructor at the beginning of lab on the due date. This is worth **15 points** of your overall lab grade. You do not need to prepare a formal presentation, however, you should plan to discuss and demonstrate what you learned and accomplished in all sections of the lab. This presentation should take around 10 minutes.

**Question:** Please include your code with the lab report. Note that you will receive deductions if your code is not reasonably well commented. You should comment the code as you write it, do not leave writing comments until the end.

Question: Include an rqt\_plot of your final system and comment on your overall system architecture. Question: For everyone in your group how many hours did each person spend on this part and the lab in total? Did you divide the work, if so how? Work on everything together? Give details on the hours each group member worked (e.g. keep a list of how many hours per day each person worked and on what).

Question: Please discuss and highlight any areas of this lab that you found unclear or difficult.